## Getting Familiar with D2L Course Home Pages

When you access a course shell in D2L, the course home page will look similar to the image below. Review the numbered callouts to learn about those items.

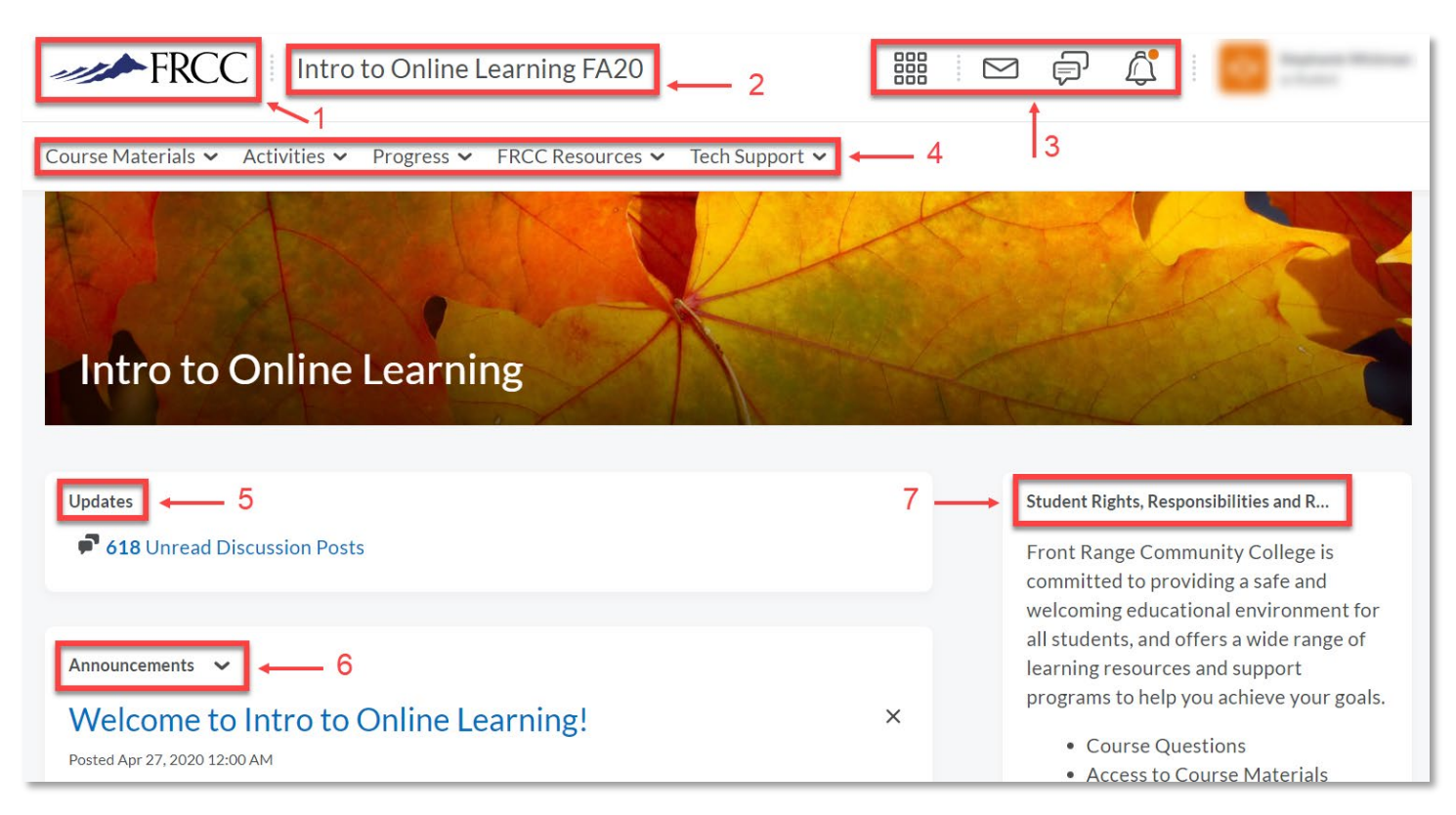

## Image Callouts

- 1. **FRCC Logo:** Clicking the logo will take you back to your D2L My Home Page.
- 2. **Course Title:** Clicking the course title from anywhere in the course will take you back to the D2L Course Home Page.
- 3. **Select a Course, Notification icons, User Account:** See information about these items in the Getting Familiar with the D2L My Home Page tutorial.
- 4. **Course Navigation:** Is where all of your course tools and materials can be accessed from and is organized in grouping based on function of the tools.

## a. **Course Materials:**

- i. Content: The Content area is where most of the material for the courses will be located. This includes things like syllabi, assignment descriptions, a breakdown of what you will need to focus on each week, etc.
- ii. b. Calendar: You can use the Calendar to keep track of your assignments. In some classes the instructor may post due dates here.
- iii. c. Classlist: Here you will find a list of everyone in your class including the instructor. The Classlist can be used to send internal messages back and forth between yourself and your classmates and instructors.
- iv. d. Locker: The locker is a place where you can store documents that are relevant to your class.

## b. **Activities:**

- i. Assignments: This tool can be used to upload documents you are turning in for a grade.
- ii. Discussions: This tab will take you to the Course Discussion board page.
- iii. Groups: If you have been assigned to a group for a project by your instructor, you can access the group from this link.
- iv. Quizzes: You will use this page to access quizzes.
- v. Surveys: You may be asked to fill out a non-graded survey. You can find it here.
- c. **Progress:** 
	- i. Grades: Use this section to check your grades in each class.
	- ii. Class Progress: See how much of the class content you have completed.
- d. **FRCC Resources:** Access to Intro to Online Learning, Online Student Union, and college support services.
- e. **Tech Support:** Access to system check, 24x7 help desk.
- 5. **Updates:** Displays updates in the course such as posts to discussion and feedback on assignment and quizzes.
- 6. **Announcements:** Important information is posted here from your course instructor. Be sure to look for new announcements when you login.
- 7. **Student Rights, Responsibilities and Resources:** Important information about being a student at FRCC. Be sure to review each semester.